# EPICS SlowControl for SRS/APV

MiniWeek CERN 14.12.2017

Pepe Gülker jguelker@uni-mainz.de

## **Outline**

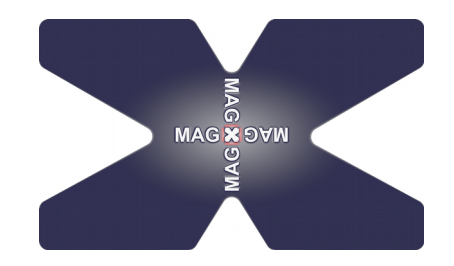

- new experiment -> new slow control
- EPICS in a nutshell
- EPICS 4 SRS
- GUI / CSS

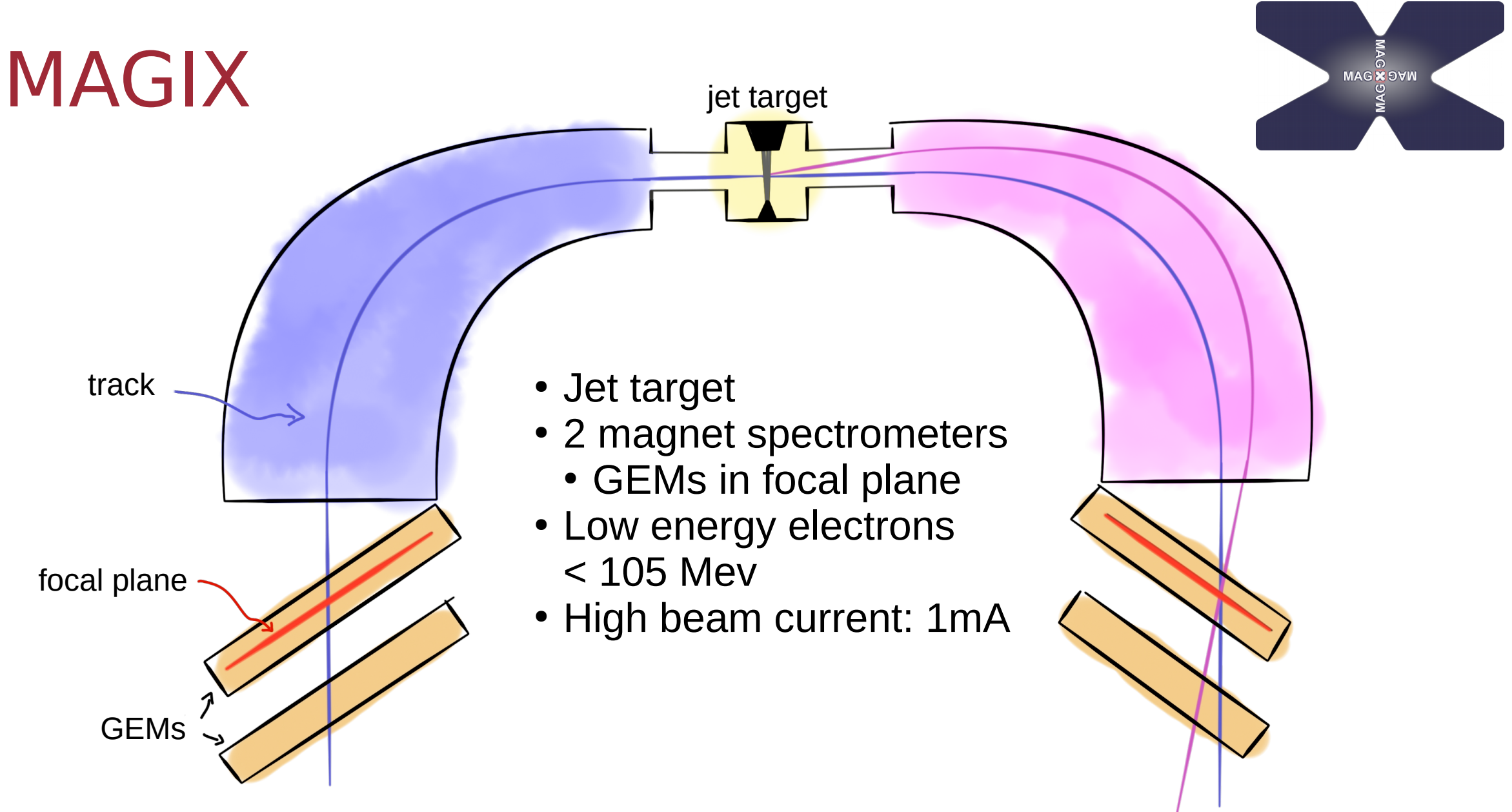

## Decide which system to use

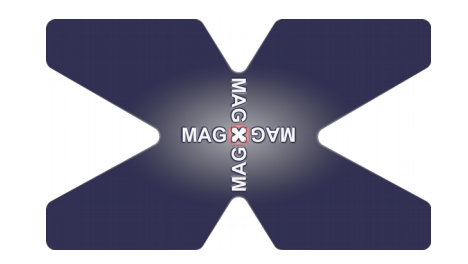

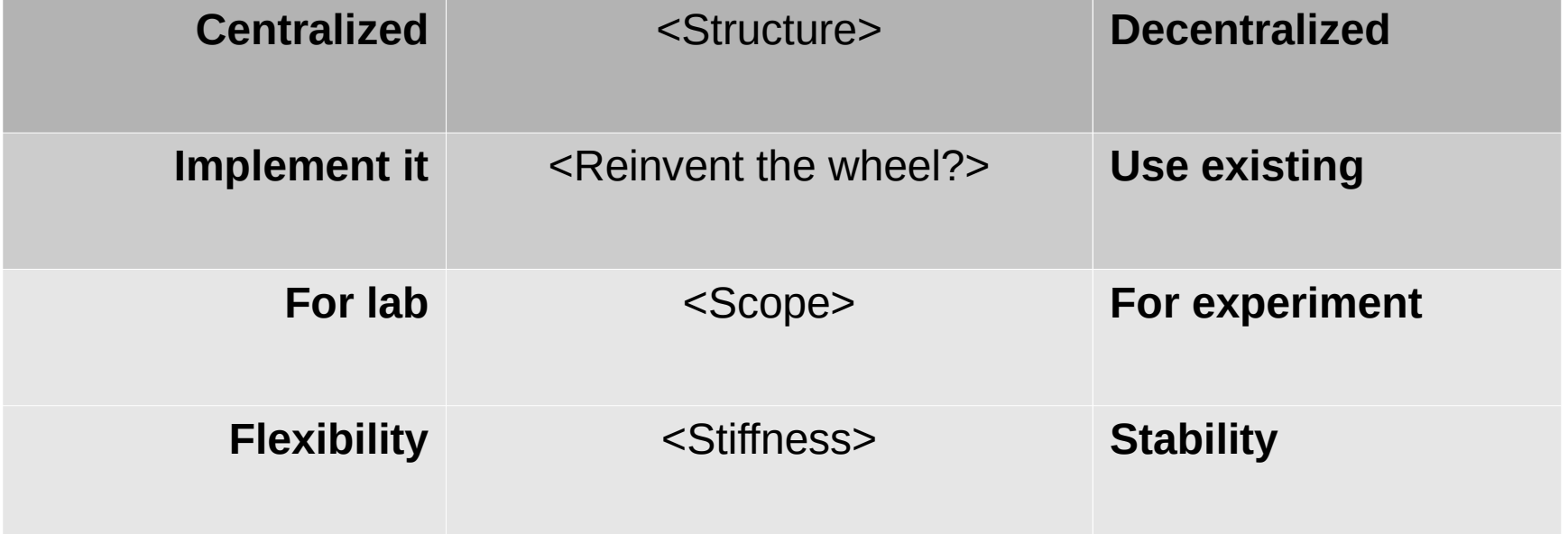

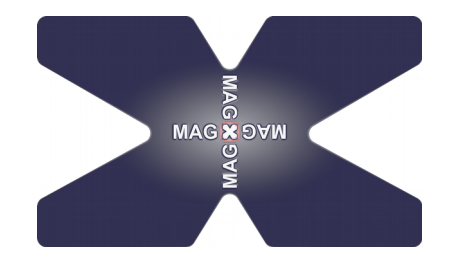

# EPICS

## Experimental Physics and Industrial Control System

## 10 Things...

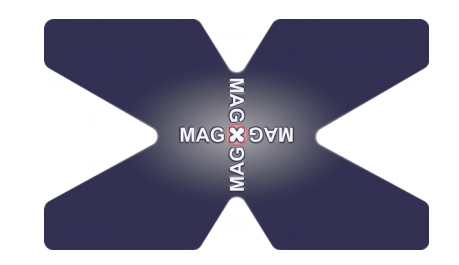

#### **Ten Really Neat Things About EPICS**

- 1)It is free. No license fees, no new payment for every upgrade. You can download EPICS free of charge from the web.
- 2)It is Open Source (i.e. the source code is accessible). Adaptions and changes due to a special environment are therefore possible.
- 3)There are lots of users. It is tested and most bugs are already found.
- 4)All a client needs to know to access data is a PV name. No single point of failure due to a nameserver and no messing around with fixed addresses.
- 5)You can pick the best tools out there …
- 6)... or build your own.
- 7)The boring stuff is already done. For example the communication with Channel Access is stable and well tested.
- 8)There is a lot of expertise available close by.
- 9)A good contribution becomes internationally known.
- 10)It doesn't matter whether you need 10 PVs or 10 Million PVs. You can scale EPICS almost freely.

*http://www.aps.anl.gov/epics/neat.php*

## 2 (4) Names...

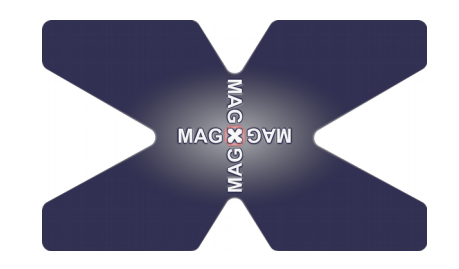

#### **PVs (Process Variables)**

- Holding the values
- Different datatypes
- Unique name
- Several control fields
	- Operational range
	- Alarm levels
	- Accuracy
	- Update rate
	- …
- Defined in .db files

#### **IOCs (Input Output Controller)**

- Server
- Loads the PVs
- Loads the drivers
- Defined in st.cmd files

#### **OPI (Operational Interface)**

• Hardware running EPICS

#### **CA (Channel Access)**

• Network independent access to IOCs

## 1 Broadcast...

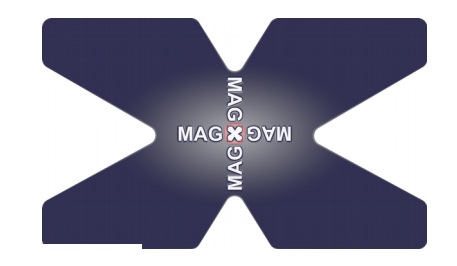

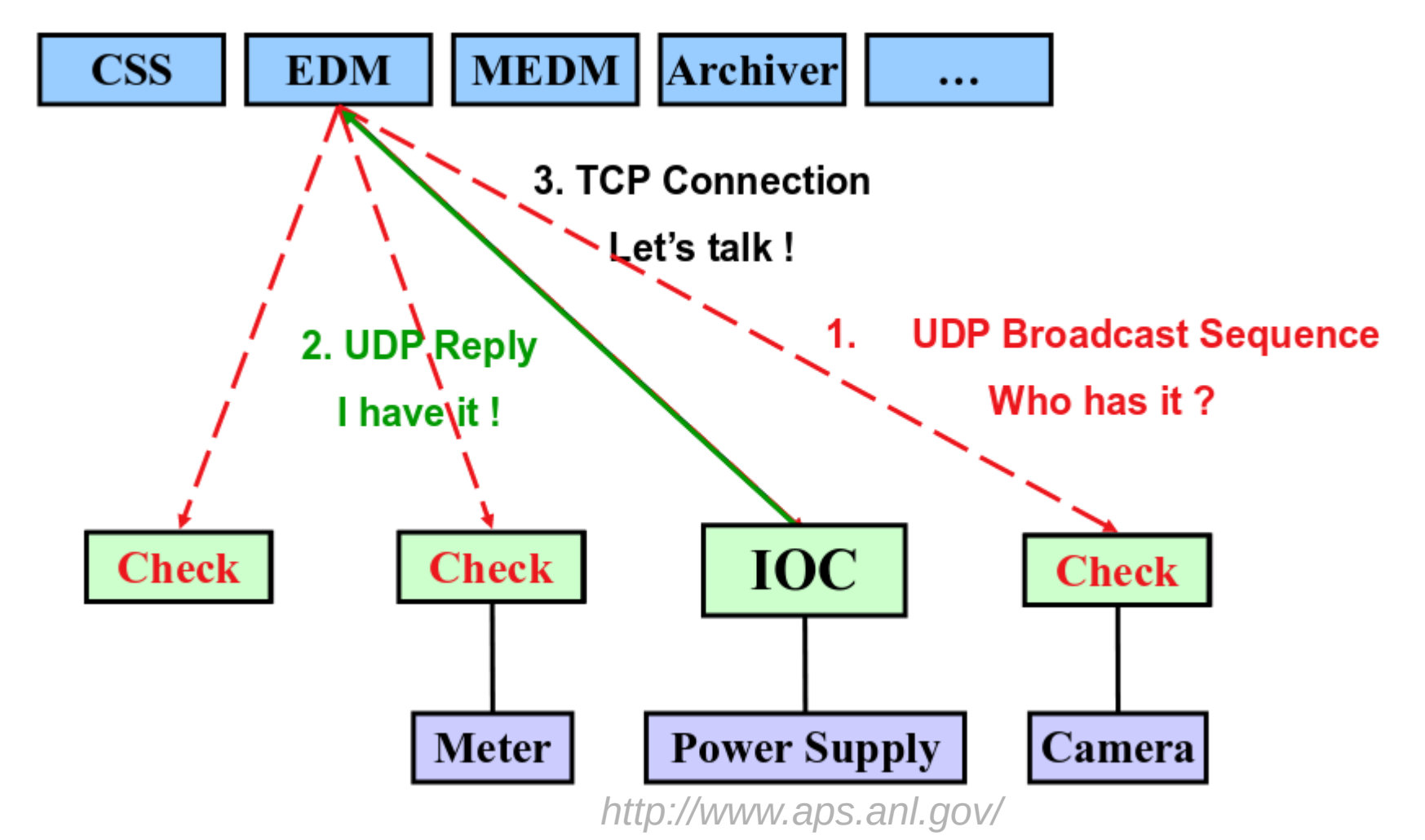

## 3 Commands...

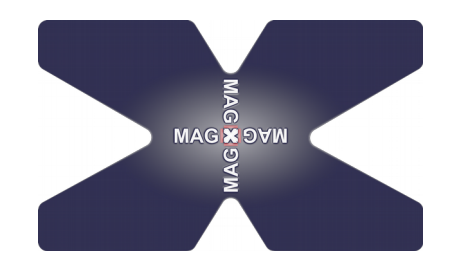

#### caget camonitor caput

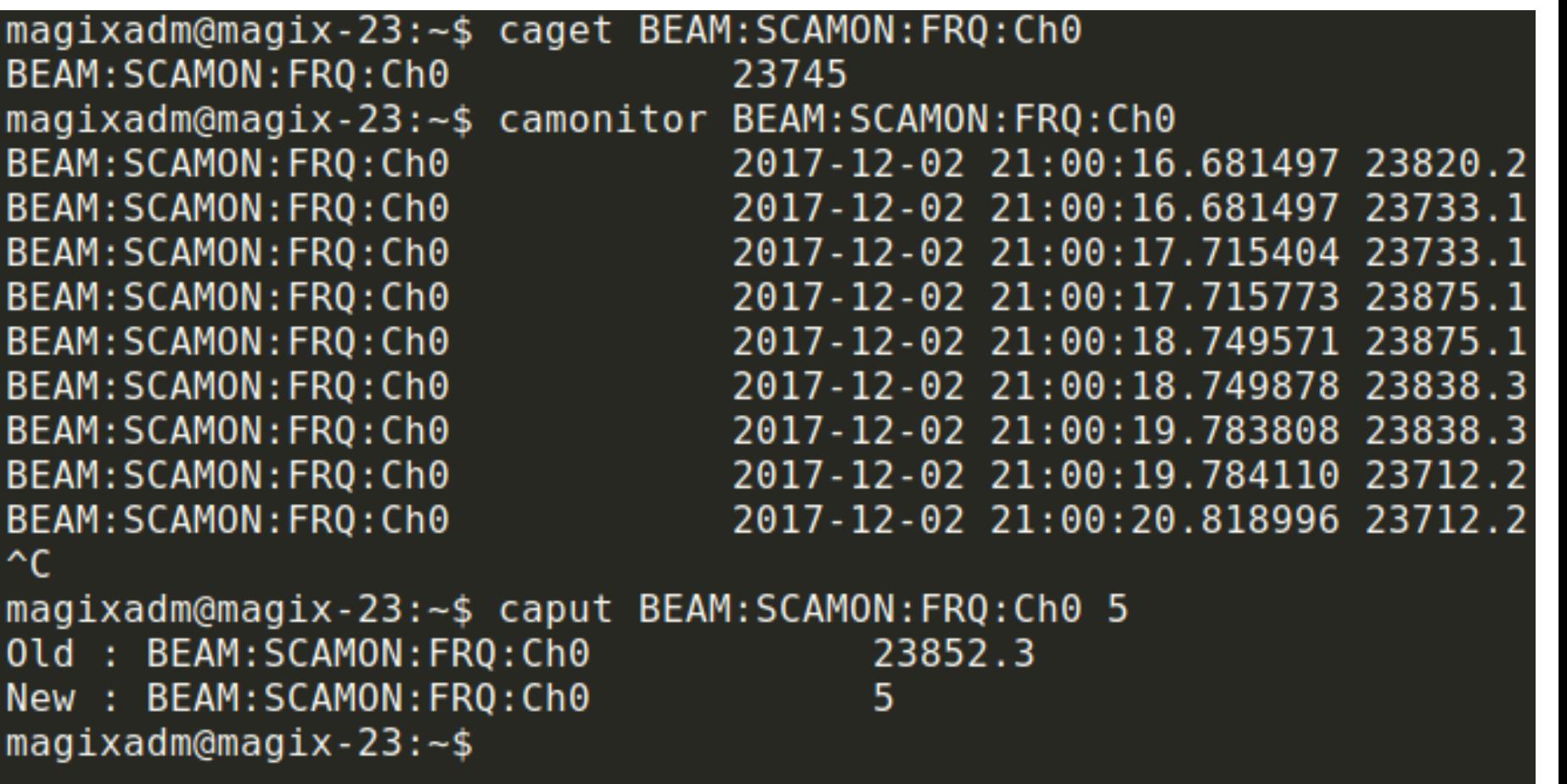

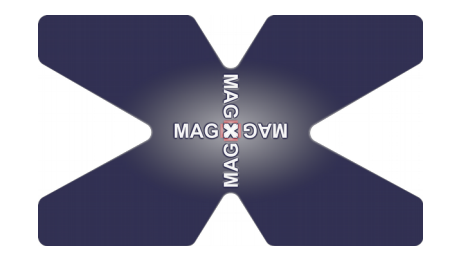

## **How to get the system running?**

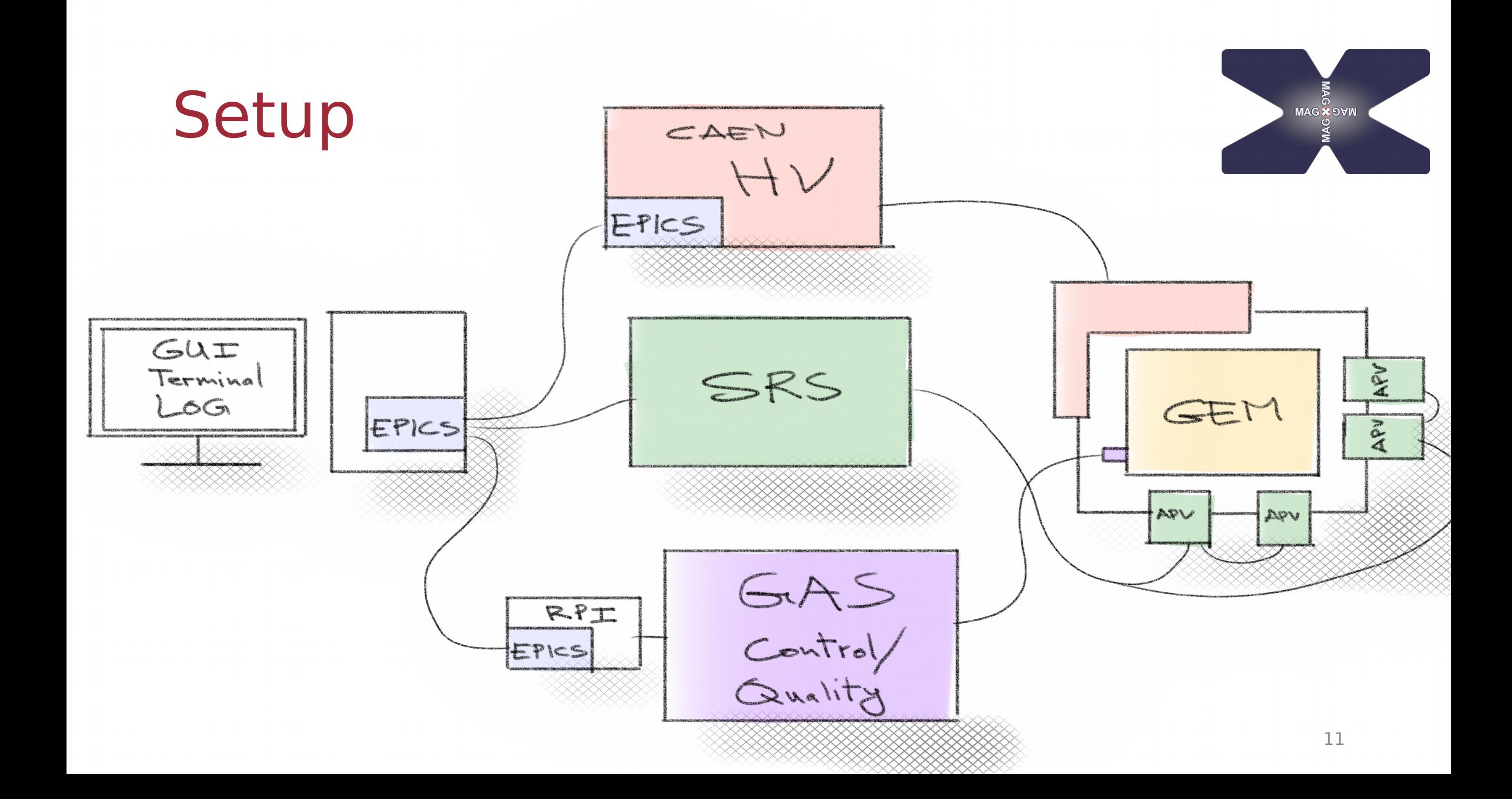

## SRS Request

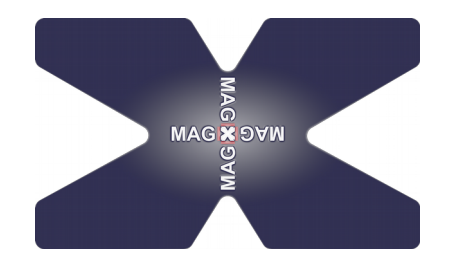

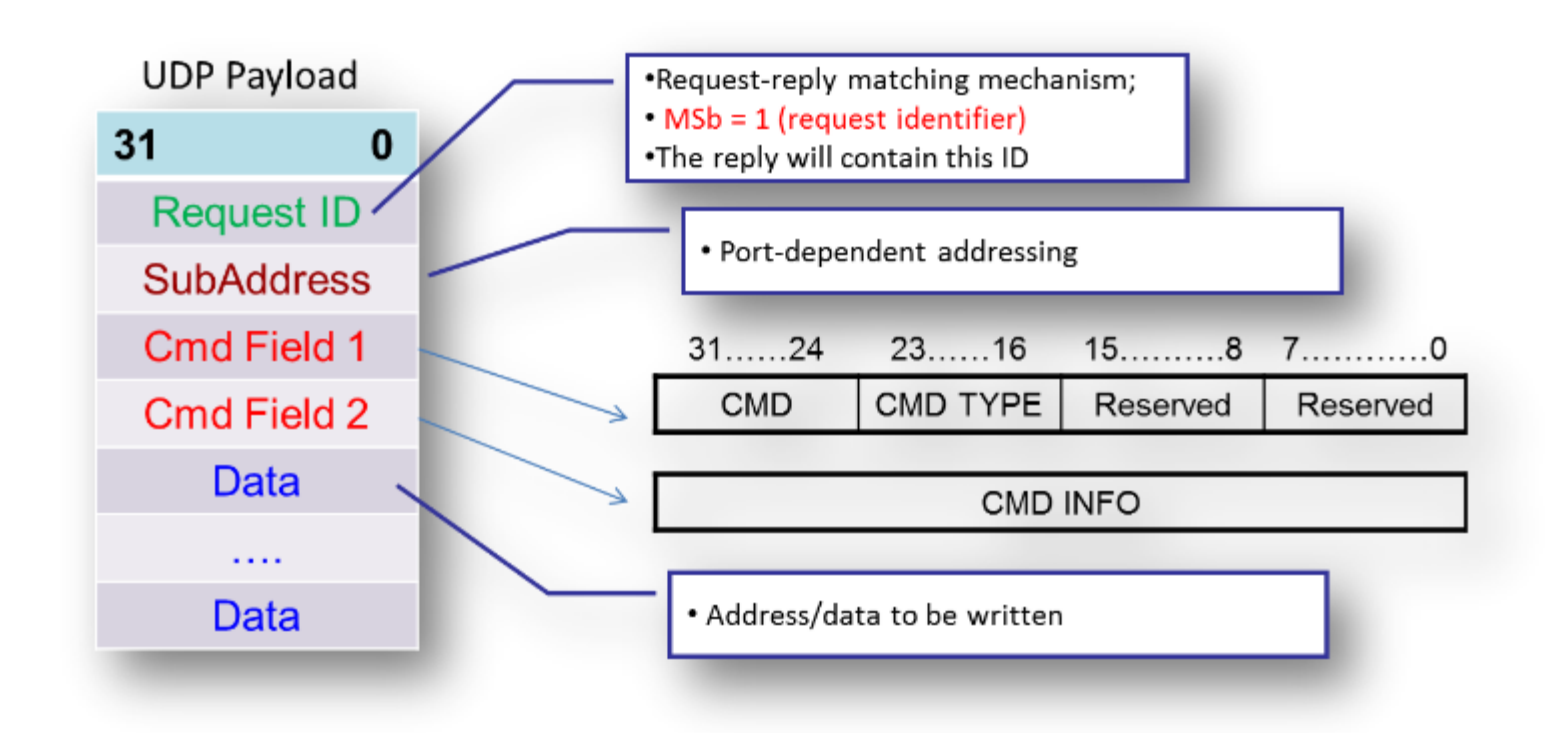

*https://espace.cern.ch/rd51-wg5/srs/Documentation/SRS\_Slow\_Control\_Manual.pdf*

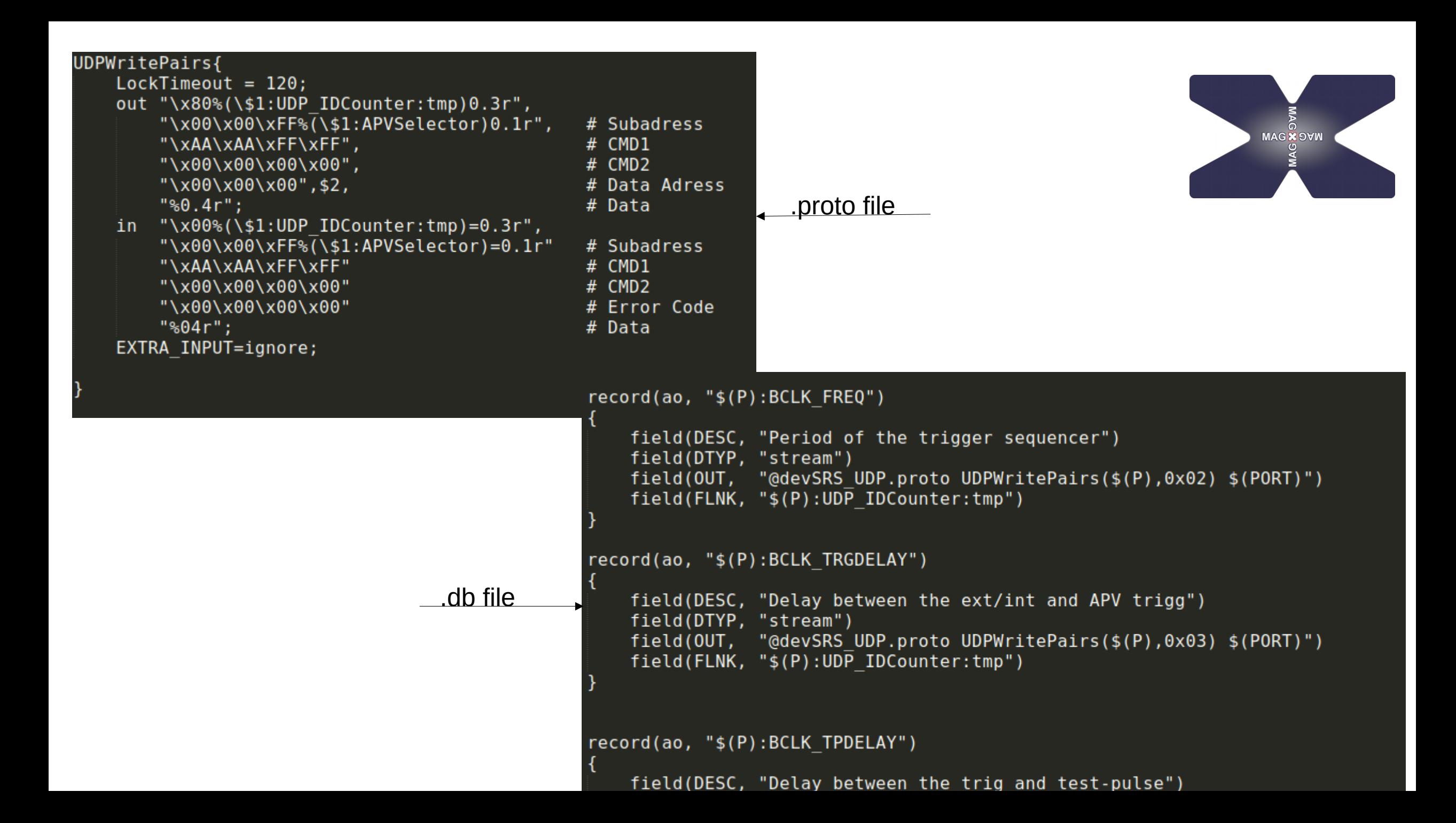

## Load record instances # Set up ASYN ports # drvAsynSerialPortConfigure port ipInfo priority noAutoconnect noProcessEos  $drvAsynIPPortConfigurer("SRS App", "10.0.0.2:6039:6007 UDP", 0, 1, 0)$ asynSetTraceIOMask("SRS App",-1,0x2) asynSetTraceMask("SRS App",-1,0x9) #0x1 print only error 0x9 print all information  $drvAsynIPPortConfigure("SRS Hybrid", "10.0.0.2:6263:6007 UDP", 0, 1, 0)$ asynSetTraceIOMask("SRS Hybrid", -1,0x2) asynSetTraceMask("SRS Hybrid",-1,0x9) #0x1 print only error 0x9 print all information drvAsynIPPortConfigure("SRS ADCCARD","10.0.0.2:6519:6007 UDP",0,1,0) asynSetTraceIOMask("SRS ADCCARD", -1,0x2) asynSetTraceMask("SRS ADCCARD",-1,0x9) #0x1 print only error 0x9 print all information  $drvAsynIPPortConfigurer("SRS System", "10.0.0.2:6007:6007 UDP", 0, 1, 0)$ asynSetTraceIOMask("SRS System", -1,0x2) asynSetTraceMask("SRS System",-1,0x9) #0x1 print only error 0x9 print all information ## Load record instances  $cd$  "\$(TOP)" dbLoadRecords("db/devSRS AppReg.db","P=Specs:GEM:SRS, PORT=SRS App") dbLoadRecords("db/devSRS HybridReg.db","P=Specs:GEM:SRS, PORT=SRS Hybrid") dbLoadRecords("db/devSRS ADCCARDReg.db","P=Specs:GEM:SRS, PORT=SRS ADCCARD") dbLoadRecords("db/devSRS SystemReg.db","P=Specs:GEM:SRS, PORT=SRS System") dbLoadRecords("db/devSRS TmpReg.db","P=Specs:GEM:SRS")

dbLoadRecords("db/devCAEN Calc.db","P=Specs:GEM:HV, N=hvpower")

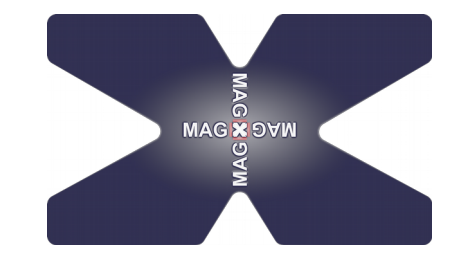

st.cmd file

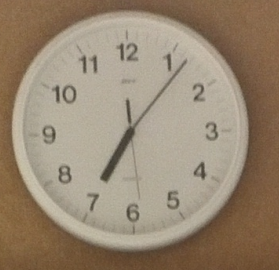

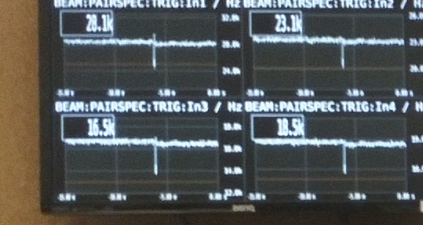

COORDINATORS

tra EVERY run

FFICIENCY

 $(x)$ b $Hins)$ B PARA (230Mins)

 $\Delta$   $\frac{1}{100}$   $\frac{1}{100}$   $\frac{1}{100}$   $\frac{1}{100}$ 

ARSON OF 4 5130586

H. 0170 3075072

Ictra & fun parameters to ELOG EVERY NM SLET wall for longterm stability

current scalers (Recens) to "normal" values

(GROUND (NIOKAS), Put Bylon Adming it

ROUND (~10 MNS), REDOVE Pbg/ON from teaching

AGGEFF, OPTIMIZE LADDER/P2

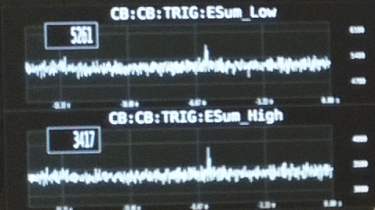

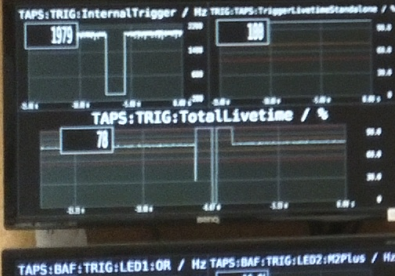

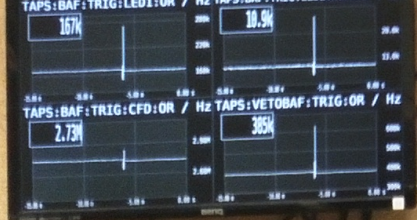

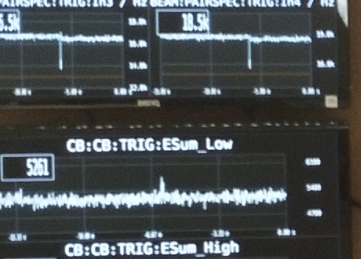

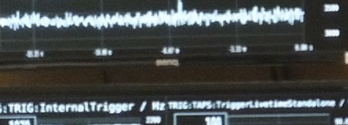

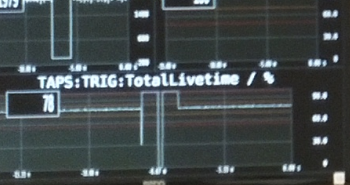

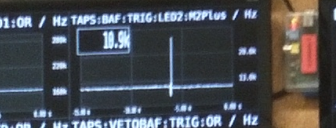

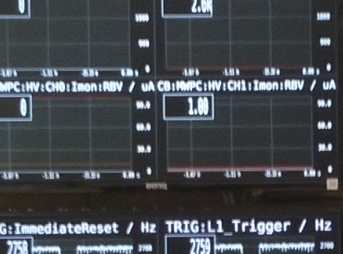

CB: NHPC: HV: CHB: Vmon: RBV / VCB: MHPC: HV: CH1: Vmon: RBV / V

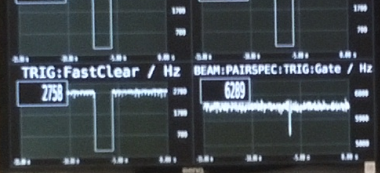

484

 $100.28$ 

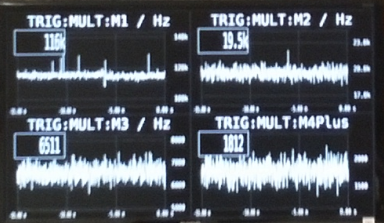

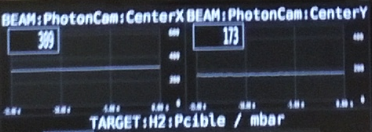

**THANTIFI** 

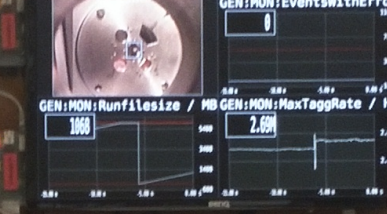

**A Consideration** 

Notfall im

**Robert** 

O

Achtung!

Bedienungsraum MAML Bitte helfen sie!

**ARAAAAAA** 

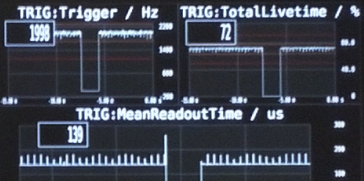

لہا

 $484$ 

 $\overline{\phantom{a}}$ 

**ABA** 

 $1.011 - 1.7$ 

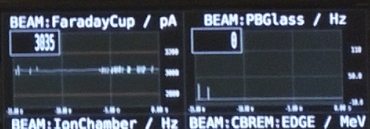

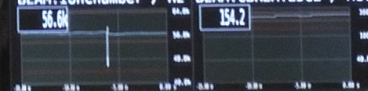

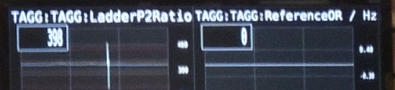

 $\overline{1}$   $\overline{1}$   $\overline{$ 

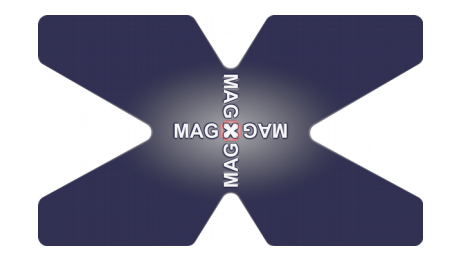

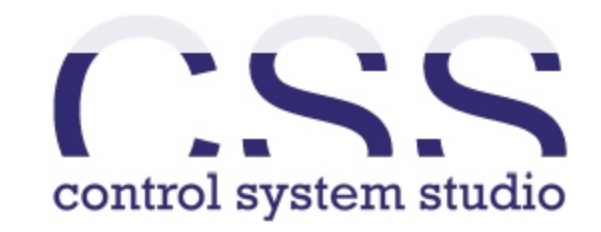

# **Control System Studio**

16

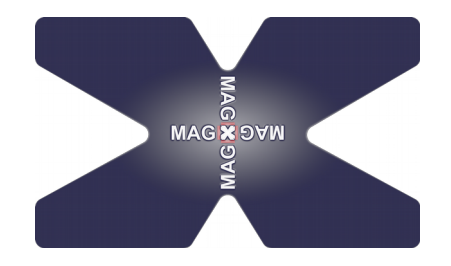

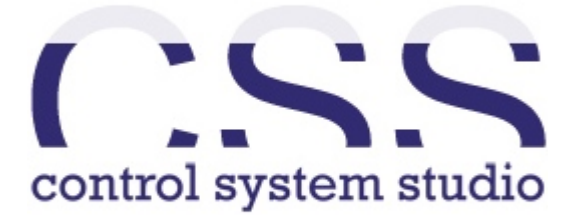

- drag and drop GUIs
- based on Eclipse
- BOY specialized for usage with EPICS
- Lots of knobs, bars, graphs
- Webkit available
- controlsystemstudio.org

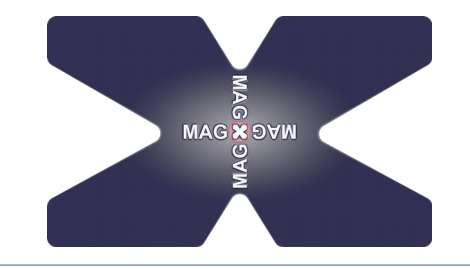

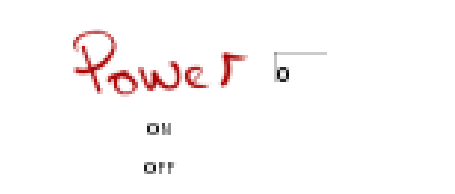

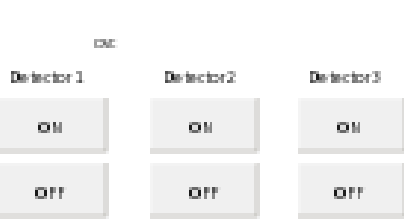

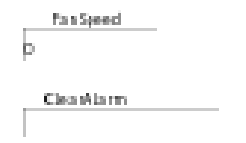

 ${\tt CFU1}$ consonassono

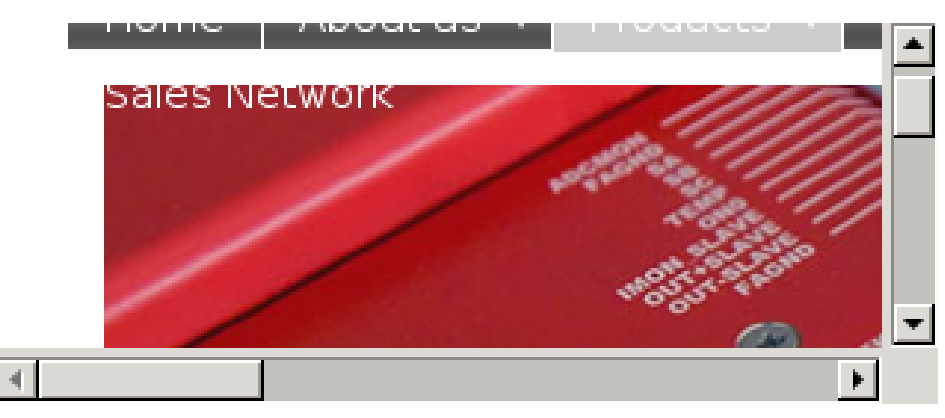

Status

#### Voltage

 $C$ wrent  $TriQ$ 

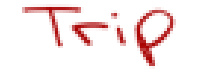

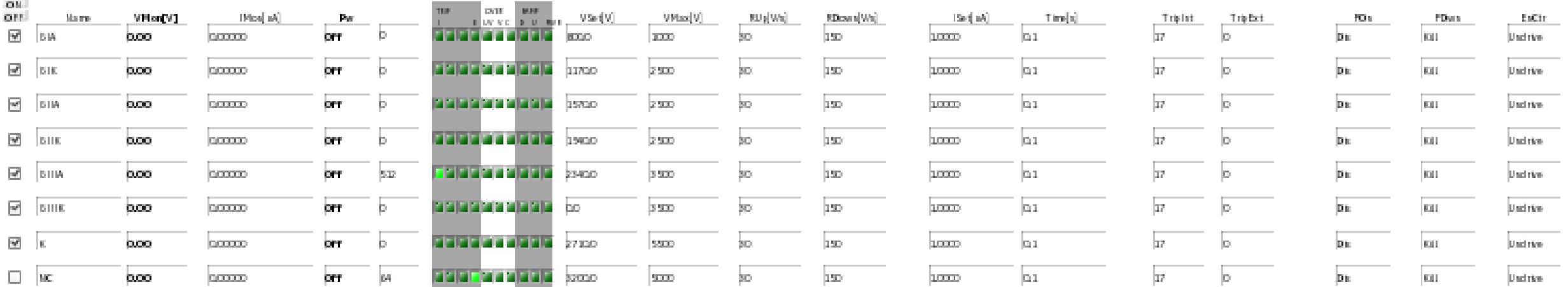

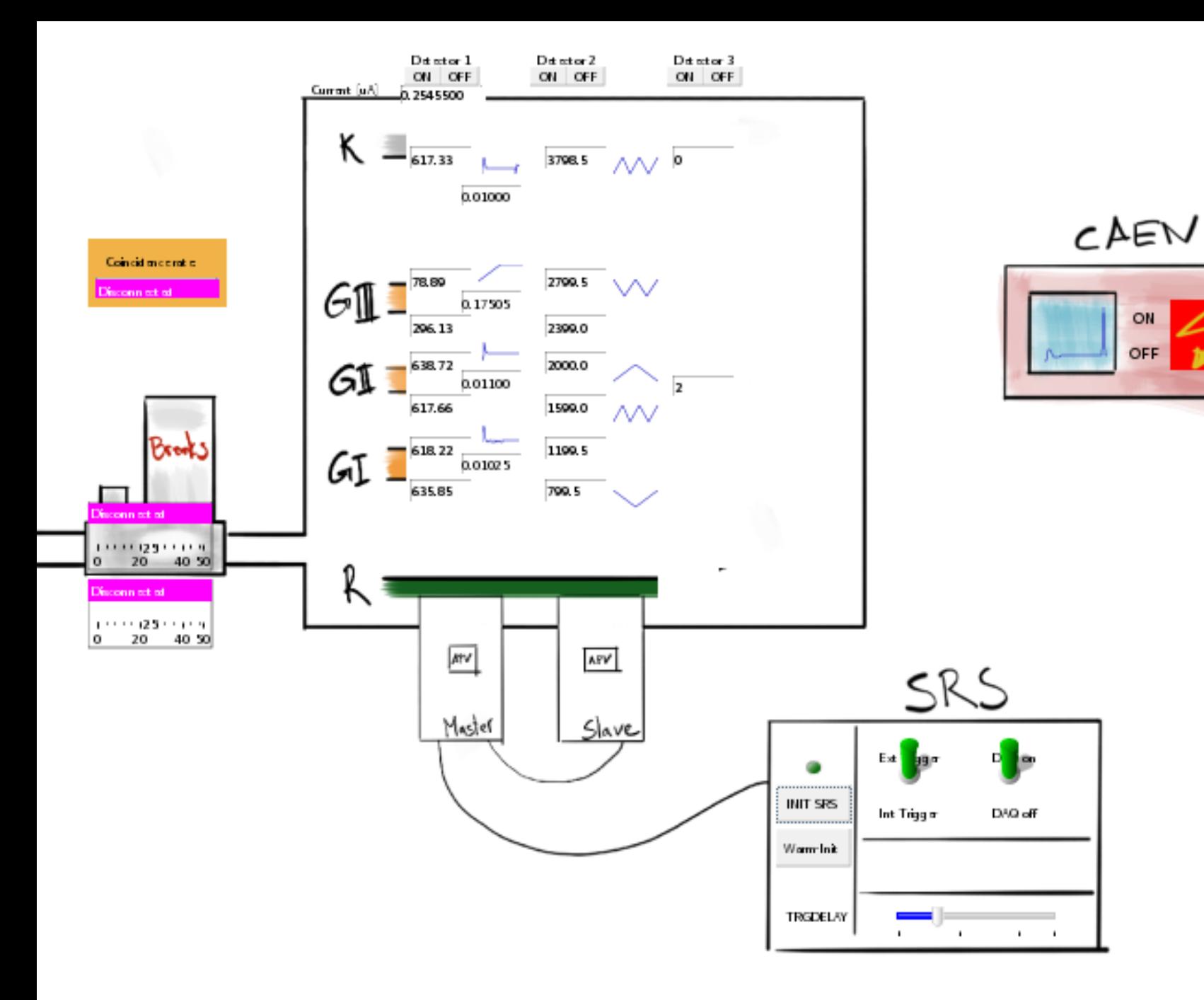

MAG X 9 YW

ON

OFF

## Summary

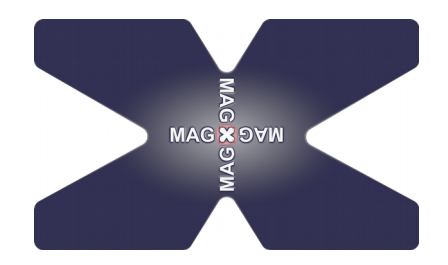

#### **Build slow-control-system on EPICS**

- flexible
- stable
- scalable
- all components included

#### **Implemented UDP communication for SRS/APV**

- full functionality
- more stable than SRSDCS and Labview-program
	- most likely due to initialization routine
- GUI has to be improved
- try it for VMM3

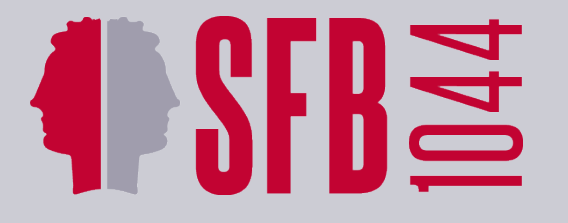

ш

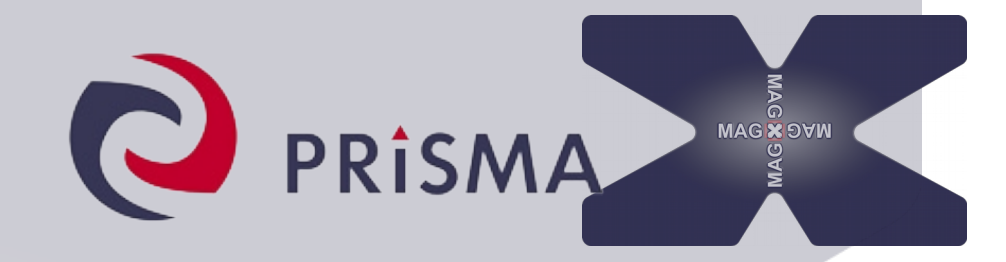

#### **THANK YOU FOR YOUR ATTENTION!**

#### **http://magix.kph.unimainz.de**

**Massachusetts Institute of Technology** 

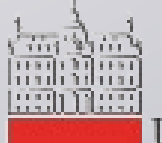

University of Ljubljana

JOHANNES GUTENBERG<br>UNIVERSITÄT MAINZ

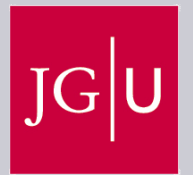

**WESTFÄLISCHE WILHELMS-UNIVERSITÄT MÜNSTER** 

## MXSlowControl

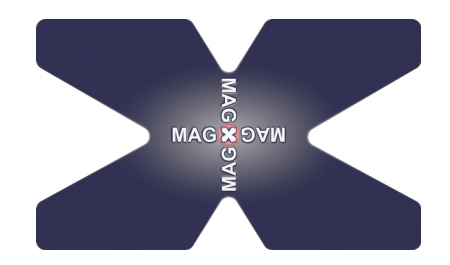

#### **Features of MXSlowControl:**

- autocompletion (bash and zsh)
- real drivers (no clients)
- GUI seperated from control algorithms
- pyEPICS